# <span id="page-0-2"></span>**ZDesigner Windows Printer Driver Release Notes**

**Version 10.5.4.27619**

**Table of Contents**

[Welcome](#page-0-0) [Supported Operating Systems](#page-0-1) **[Installation](#page-1-0)** [Supported Printers](#page-1-1) [Tips & Advice](#page-4-0) [Differences between ZDesigner v5.x and v10.x](#page-4-1) [Change Log](#page-5-0) [Technical Support](#page-12-0) [Software Updates](#page-12-1)

#### <span id="page-0-0"></span>**Welcome**

Version 10.x of the ZDesigner Windows printer driver offers a new improved user interface in 20+ languages with new features to drive Zebra printers running Link-OS and the ZPL printer command language.

Our version 5.x driver is still available and will continue to support new and legacy Zebra printers using the EPL and CPCL command languages.

## [Back to top](#page-0-2)

## <span id="page-0-1"></span>**Supported Operating Systems**

This driver is supported on the following Microsoft 32-bit and 64-bit operating systems:

- Windows 10 desktop editions
- Windows 11 desktop editions
- Windows Server 2016
- Windows Server 2019
- Windows Server 2022

Windows is a registered trademark of Microsoft Corporation.

#### [Back to top](#page-0-2)

<span id="page-1-0"></span>It's recommended you use the Printer Installation Wizard included in the distribution to install the printer driver.

NOTE: your user account must have the necessary permissions to install a driver otherwise contact your system administrator for further assistance.

## **Installation using the Printer Installation Wizard:**

- 1. If necessary, extract the driver files noting the location of the files.
- 2. Run the PrnInst.exe application (Printer Installation Wizard).
- 3. Click the Install Printer Driver option and follow the prompts in the wizard.

## [Back to top](#page-0-2)

<span id="page-1-1"></span>**Supported Printers**

The following Zebra printers are supported in this version:

iMZ220 (ZPL) iMZ320 (ZPL) QLn220 (ZPL) QLn320 (ZPL) QLn420 (ZPL) ZD120 203DPI ZD220-203dpi ZPL ZD230-203dpi ZPL ZD230-300dpi ZPL ZD410-203dpi ZPL ZD410-300dpi ZPL ZD411-203dpi ZPL ZD411-300dpi ZPL ZD420-203dpi ZPL ZD420-300dpi ZPL ZD421-203dpi ZPL ZD421-300dpi ZPL ZD421CN-300dpi ZPL ZD500-203dpi ZPL ZD500-300dpi ZPL ZD500R-203dpi ZPL ZD500R-300dpi ZPL ZD510-300dpi ZPL ZD511-300dpi ZPL ZD611-203dpi ZPL ZD611-300dpi ZPL ZD611R-203dpi ZPL

ZD611R-300dpi ZPL ZD620-203dpi ZPL ZD620-300dpi ZPL ZD621-203dpi ZPL ZD621-300dpi ZPL ZD621R-203dpi ZPL ZD621R-300dpi ZPL ZD888-203dpi ZPL ZD888-300dpi ZPL ZE511 LH-203dpi ZPL ZE511 LH-300dpi ZPL ZE511 LH-600dpi ZPL ZE511 RH-203dpi ZPL ZE511 RH-300dpi ZPL ZE511 RH-600dpi ZPL ZE511R LH-203dpi ZPL ZE511R LH-300dpi ZPL ZE511R LH-600dpi ZPL ZE511R RH-203dpi ZPL ZE511R RH-300dpi ZPL ZE511R RH-600dpi ZPL ZE521 LH-203dpi ZPL ZE521 LH-300dpi ZPL ZE521 RH-203dpi ZPL ZE521 RH-300dpi ZPL ZE521R LH-203dpi ZPL ZE521R LH-300dpi ZPL ZE521R RH-203dpi ZPL ZE521R RH-300dpi ZPL ZQ310 (ZPL) ZQ310 Plus (ZPL) ZQ320 (ZPL) ZQ320 Plus (ZPL) ZQ510 (ZPL) ZQ511 (ZPL) ZQ511R (ZPL) ZQ520 (ZPL) ZQ521 (ZPL) ZQ521R (ZPL) ZQ610 (ZPL) ZQ610 Plus (ZPL) ZQ620 (ZPL) ZQ620 Plus (ZPL) ZQ630 (ZPL) ZQ630 Plus (ZPL) ZQ630R (ZPL) ZQ630R Plus (ZPL)

ZR318 (ZPL) ZR328 (ZPL) ZR328 Plus (ZPL) ZR338 (ZPL) ZR628 (ZPL) ZR638 (ZPL) ZR658 (ZPL) ZR668 (ZPL) ZR668 Plus (ZPL) ZT111-203dpi ZPL ZT111-300dpi ZPL ZT210-200dpi ZPL ZT210-300dpi ZPL ZT211-203dpi ZPL ZT211-300dpi ZPL ZT220-200dpi ZPL ZT220-300dpi ZPL ZT230-200dpi ZPL ZT230-300dpi ZPL ZT231-203dpi ZPL ZT231-300dpi ZPL ZT231R-203dpi ZPL ZT231R-300dpi ZPL ZT410-203dpi ZPL ZT410-300dpi ZPL ZT410-600dpi ZPL ZT410R-203dpi ZPL ZT410R-300dpi ZPL ZT410R-600dpi ZPL ZT411-203dpi ZPL ZT411-300dpi ZPL ZT411-600dpi ZPL ZT411R-203dpi ZPL ZT411R-300dpi ZPL ZT411R-600dpi ZPL ZT420-203dpi ZPL ZT420-300dpi ZPL ZT420R-203dpi ZPL ZT420R-300dpi ZPL ZT421-203dpi ZPL ZT421-300dpi ZPL ZT421R-203dpi ZPL ZT421R-300dpi ZPL ZT510-203dpi ZPL ZT510-300dpi ZPL ZT610-203dpi ZPL ZT610-300dpi ZPL

ZT610-600dpi ZPL ZT610R-203dpi ZPL ZT610R-300dpi ZPL ZT610R-600dpi ZPL ZT620-203dpi ZPL ZT620-300dpi ZPL ZT620R-203dpi ZPL ZT620R-300dpi ZPL

## [Back to top](#page-0-2)

# <span id="page-4-0"></span>**Tips & Advice**

- 1. The passthrough feature may not work correctly when using one or more specific characters in the starting sequence. The characters  $-$  < and > are known to be problematic due to the way some Windows applications pass data to the driver. Other characters not listed may also not work. To resolve the issue, change the start sequence characters. E.g. STARTOFZPLSEQUENCE
- 2. Printers typically have different minimum label lengths for the different operation modes, e.g. tear-off, peel-off, cutter etc. The minimum label length/height that can be set in the driver applies to the operation mode having the shortest minimum label length. Refer to the technical specification of your printer model for the minimum label length of each operation mode.

## [Back to top](#page-0-2)

#### <span id="page-4-1"></span>**Differences between ZDesigner v5.x and v10.x**

- 1. The v10 driver supports Zebra printers running Link-OS and the ZPL printer command language. The v5 driver continues to support new and legacy Zebra printers using the EPL and CPCL command languages.
- 2. The number of copies option is no longer supported in v10 and instead is controlled in the application.
- 3. The unprintable area options are no longer supported in v10. Upgrading a v5 driver to v10 will result in the label image printing at the same position.
- 4. The 'use printer settings' option is no longer supported in v10. Instead, the v10 driver has improved functionality where the user has control of individual settings.
- 5. The 'Safe graphics printing' option is no longer supported in v10. This option affected the data stream when using the ZebraDesigner label design application. The printed label image is not affected.
- 6. The 'use printer tag type' RFID option is no longer supported in v10. In v5, it controlled the first parameter of the ^RS command which is no longer required for Link-OS printers.
- 7. The Font & Graphic downloader application is no longer distributed with the v10 driver. Instead, font download functionality is part of the printer driver UI.
- 8. The Command Font parsed text option (for prefix and suffix) has changed in v10. The following internal parameters are no longer supported:
	- o {xExp} x expansion of font.
	- {yExp} y expansion of font.
	- {PageWidth} Width of the current page in dots.
	- {PageHeight} Height of the current page in dots.
	- {Orientation} Page orientation.
	- {Quantity} Quantity of pages to be printed.
	- {PageNum} Number of the current page.
- 9. The 'Use font height' option for barcode fonts is no longer supported in v10. In v10, users can define the height of the barcode and this height is used for the barcode font.
- 10. In v10, the Import and Export of printer driver settings has been moved to the Driver Settings tab and is no longer available in the document settings dialog.
- 11. The Status Monitor application is no longer distributed with the v10 driver but shall continue to be distributed with the v5 driver. It can be used with the v10 driver.

## [Back to top](#page-0-2)

<span id="page-5-0"></span>**Change Log**

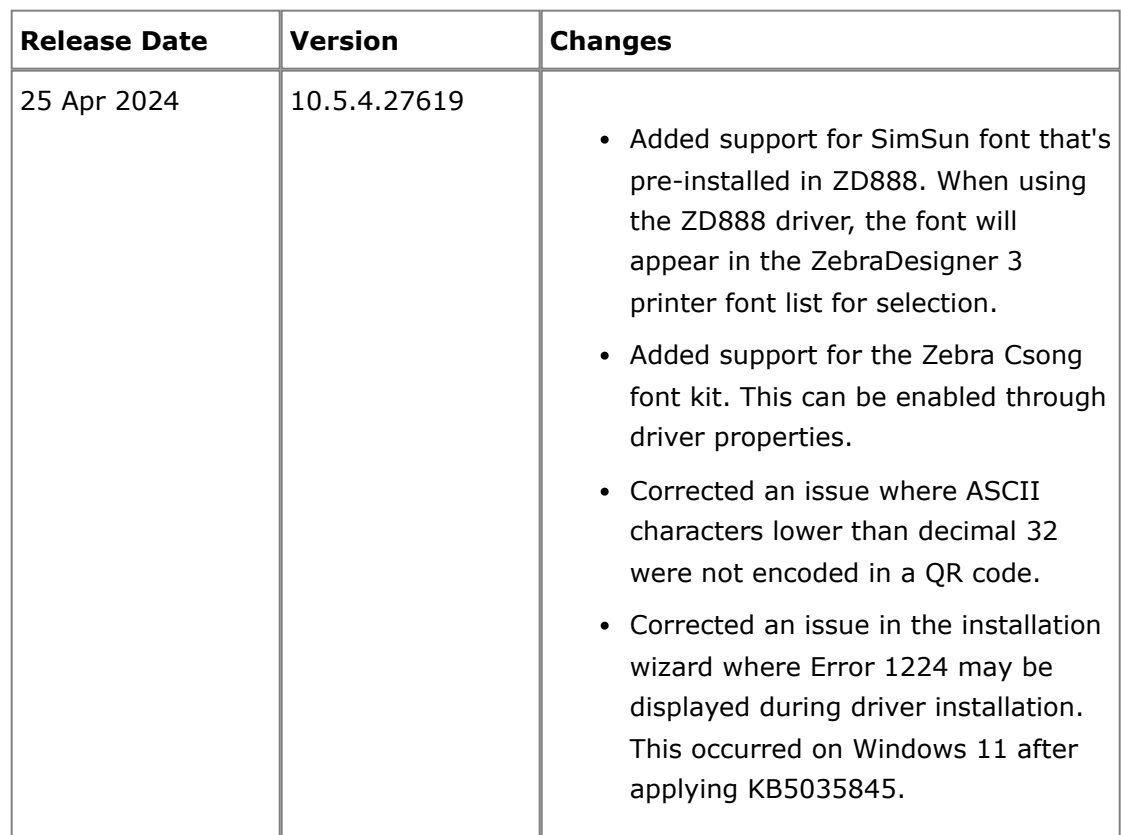

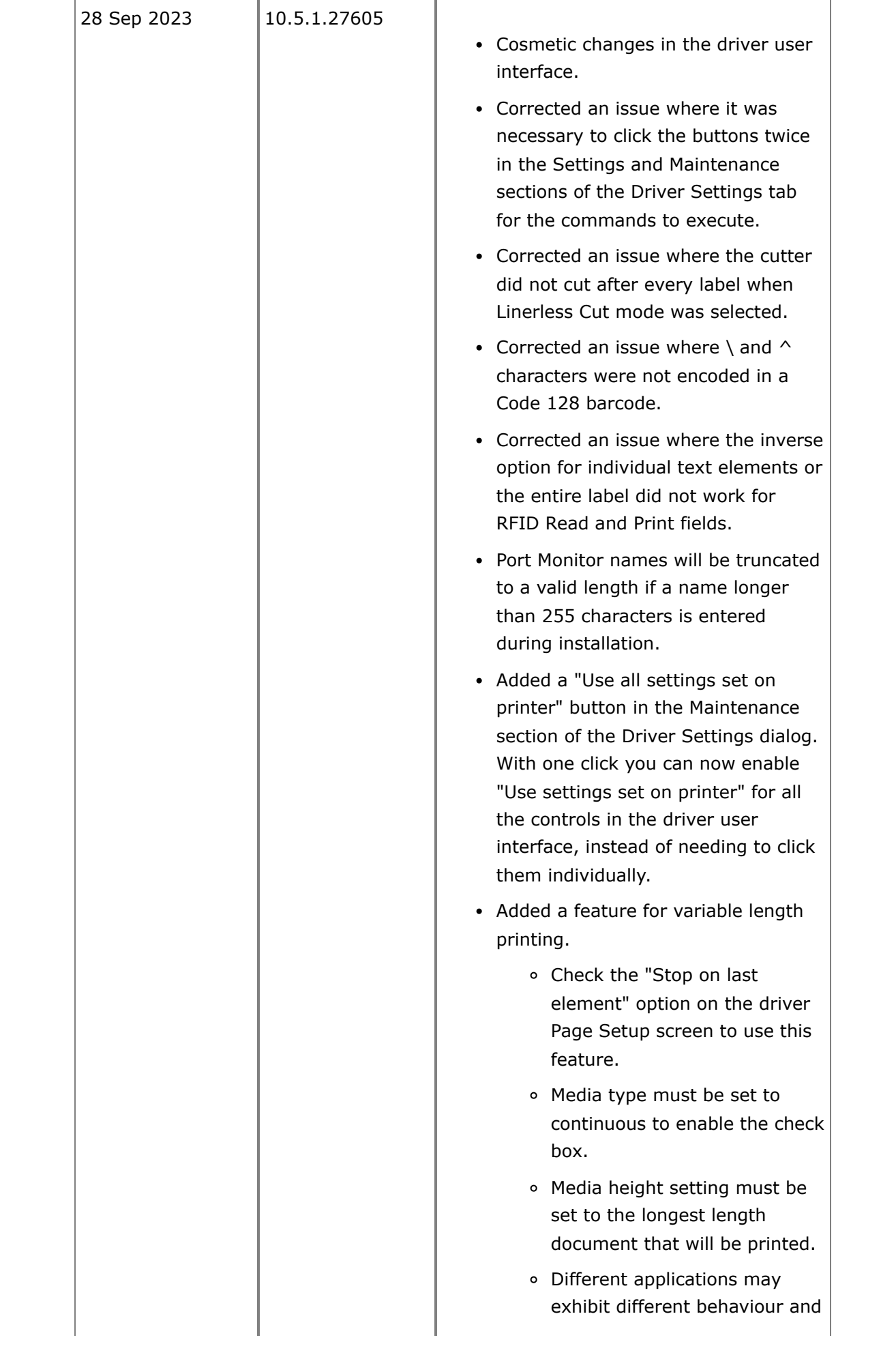

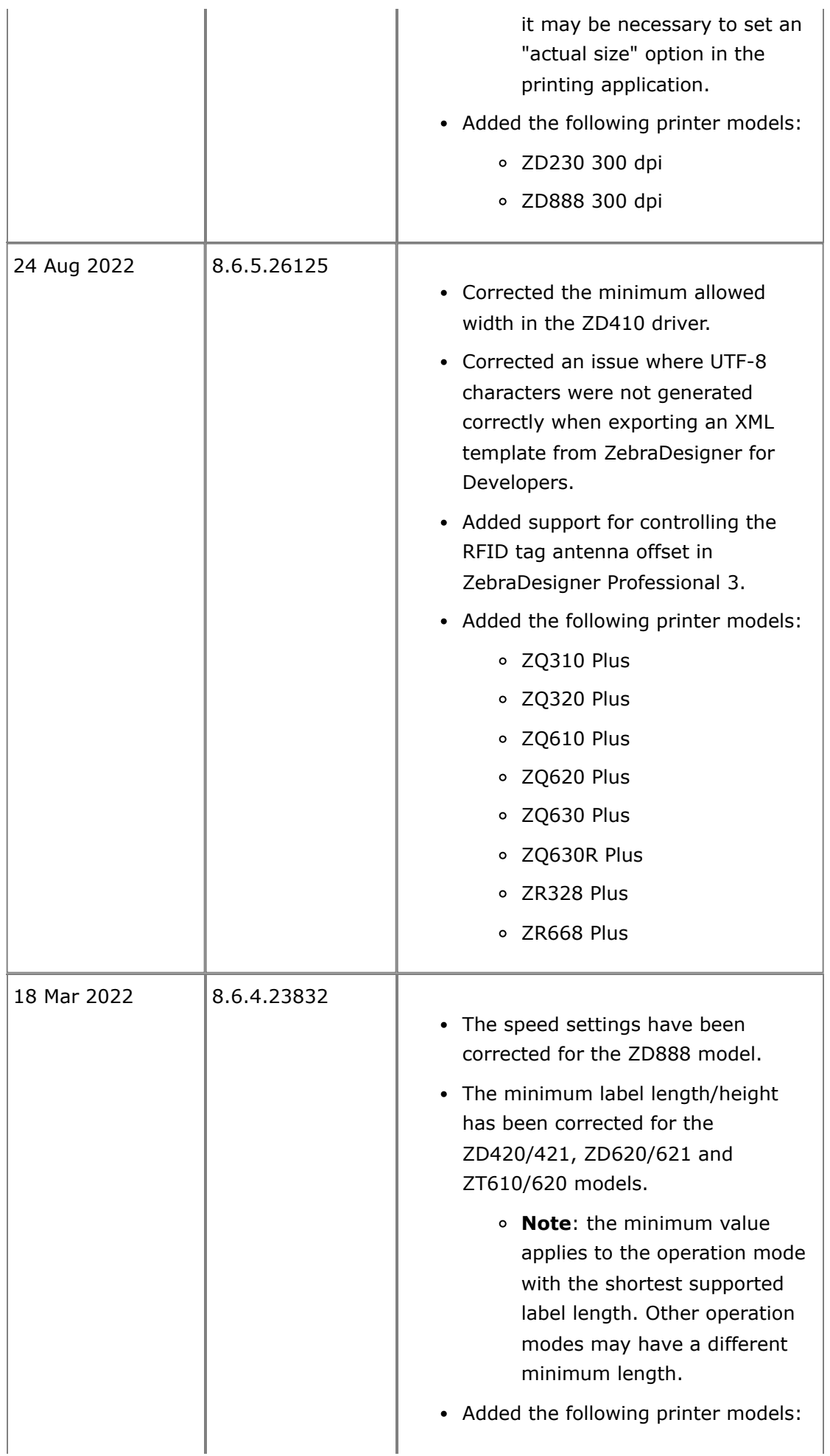

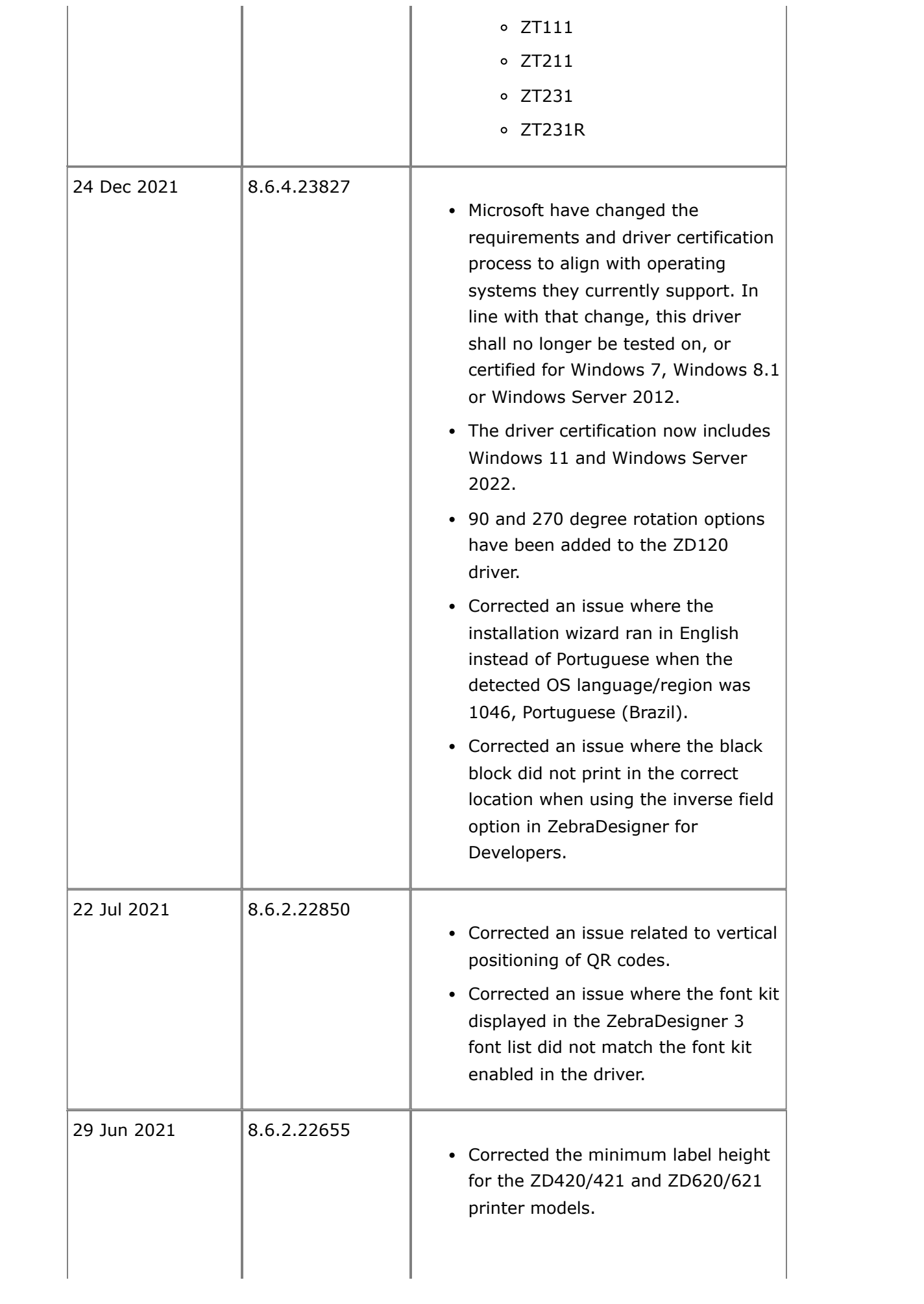

- The RFID option has been removed from the list of operation modes as this option doesn't apply to the printer models in this driver.
- Corrected the output commands for the Linerless Cut, Linerless Delay Cut and Delayed Cutter options.
- Added a command line tool to allow scripting of importing and exporting driver settings. The tool is in the Tools folder. Details of its usage are in the driver help.
- Corrected an issue where the RFID tag access password was only included in first label when printing multiple unique labels.
- Corrected an issue where the RFID ^RU command was only included in first label when printing multiple unique labels.
- Corrected an issue when using the *Generate print file with variables* option in ZebraDesigner for Developers where the variable was incorrectly formatted in the ^RF command.
- Corrected an issue when using a variable for the EPC data in ZebraDesigner for Developers where an incorrect value was generated in the ^RW command for the number of bytes to write parameter.
- Now when using the ZebraDesigner for Developers and Professional editions and the RFID PC value field is empty, no value is sent to the printer. Previously, a value of F800 was sent and could cause the printer to void instead of encoding the tag correctly depending on the tag used.
- Added support for the following Zebra Font Kits:
	- NOTOMRTC.TTF (Noto Sans Mono CJK TC)

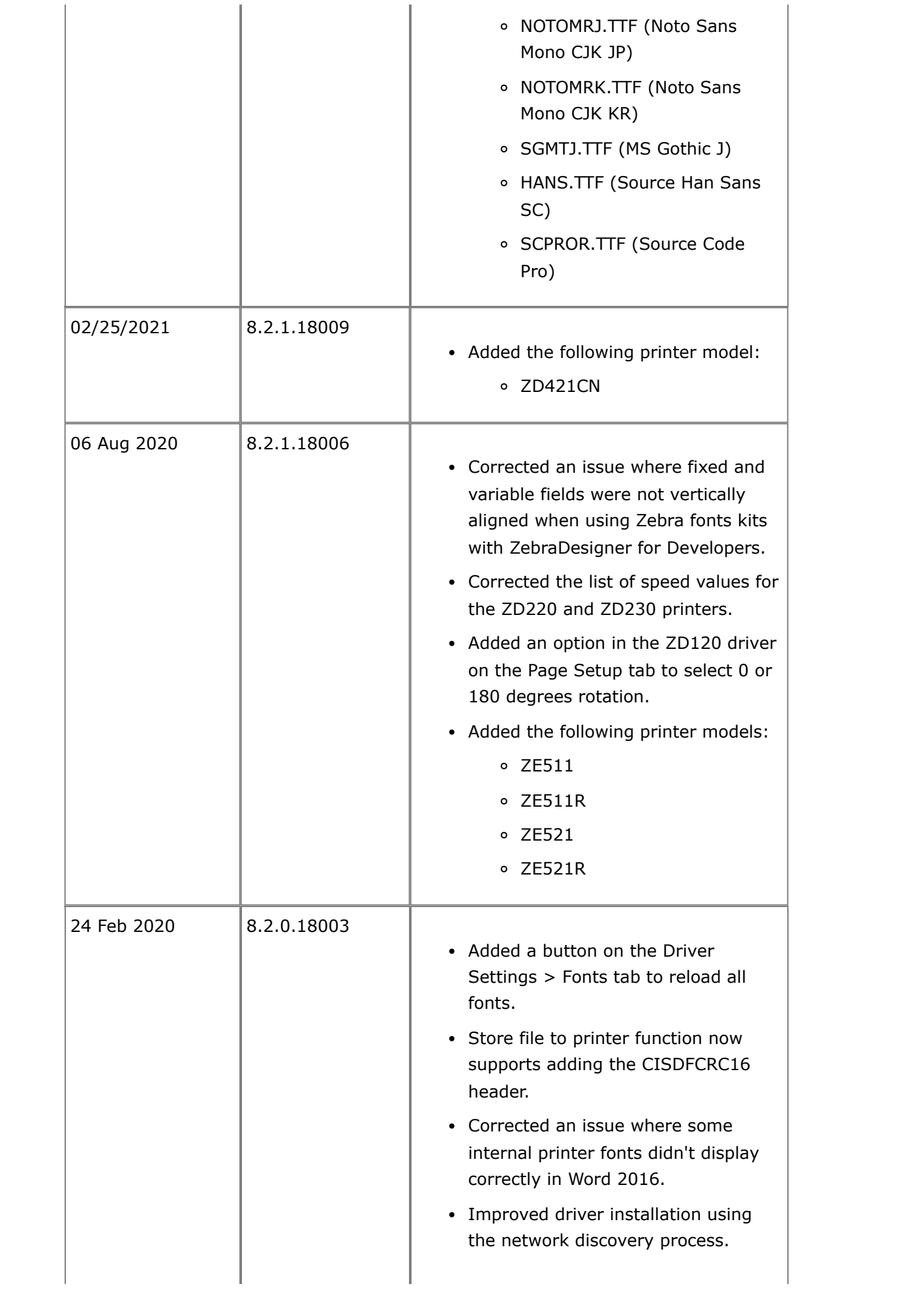

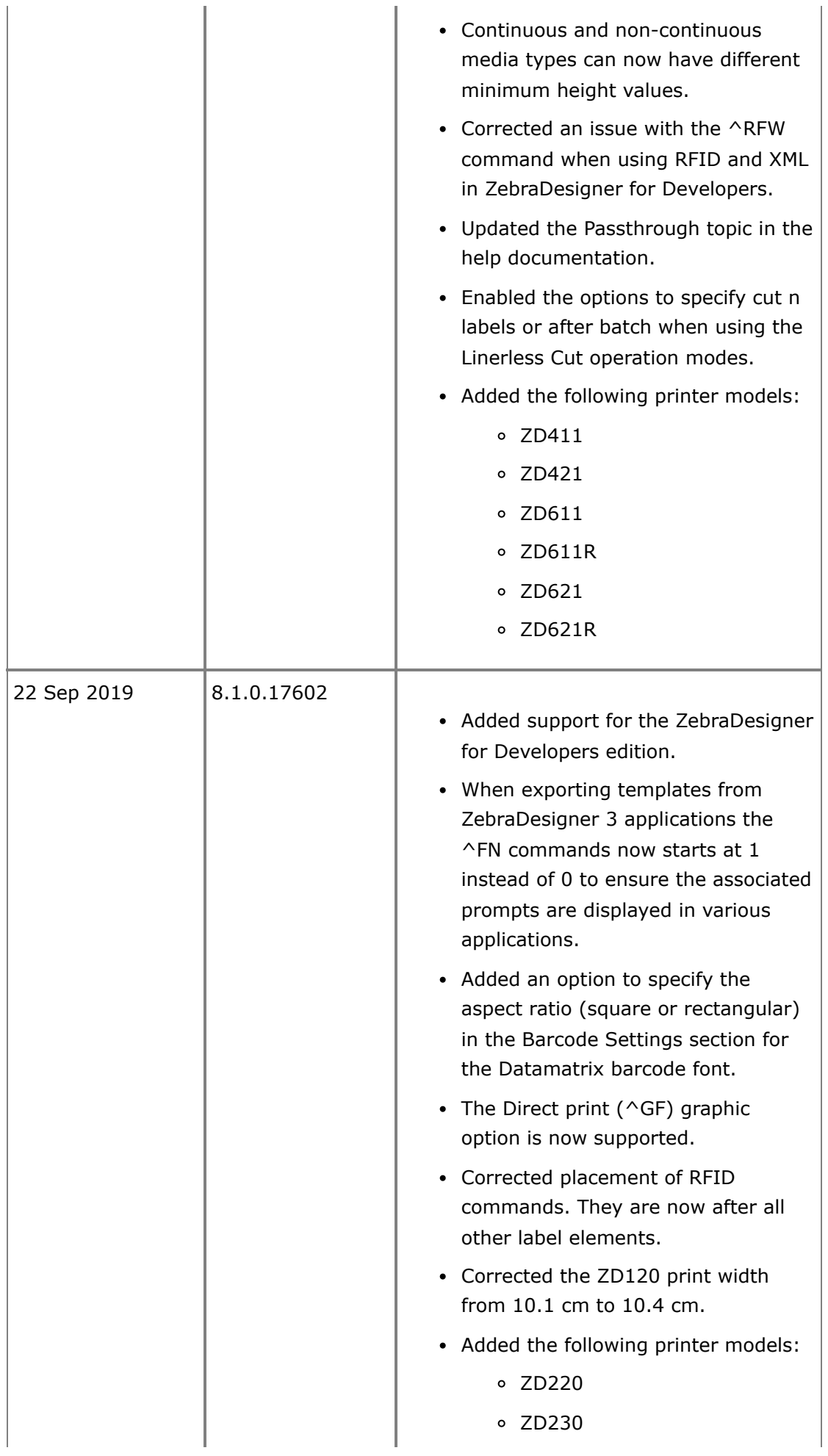

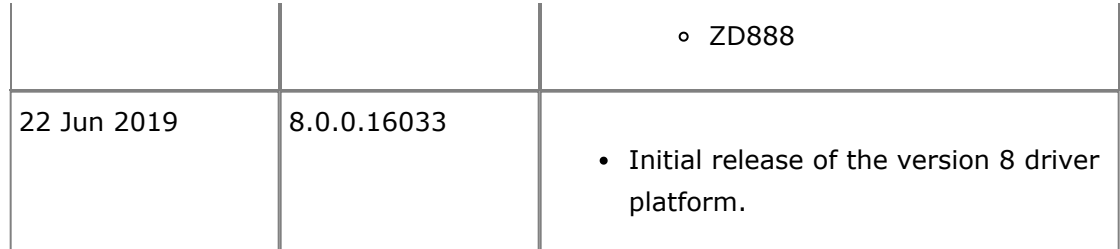

## [Back to top](#page-0-2)

<span id="page-12-0"></span>**Technical Support**

Worldwide Technical Support is available through your Reseller or at: <https://www.zebra.com/contact>

Zebra Technologies Corporation Corporate & International Headquarters 3 Overlook Point Lincolnshire, Illinois 60069 USA Phone: +1 847 913 2259 Fax: +1 847 913 2578

# [Back to top](#page-0-2)

<span id="page-12-1"></span>**Software Updates**

ZDesigner printer drivers are frequently updated and modified to take advantage of new developments. Updated drivers will be available on our website: <https://www.zebra.com/support>

[Back to top](#page-0-2)

**©2024 Zebra Technologies Corporation and/or its affiliates. All rights reserved.**